## 사용하지 않는 팝업 띄우지 않기(팝업 내리기)

- 1. 템플릿>Popups>해당 팝업 "빠른편집"클릭>발행함 -> 임시글(검토 대기 중) 지정
- 2. 추후에 사용할 경우 해당팝업 수정("편집하기" 클릭) 후 발행함으로 변경

(템플릿>Popups>편집하기)

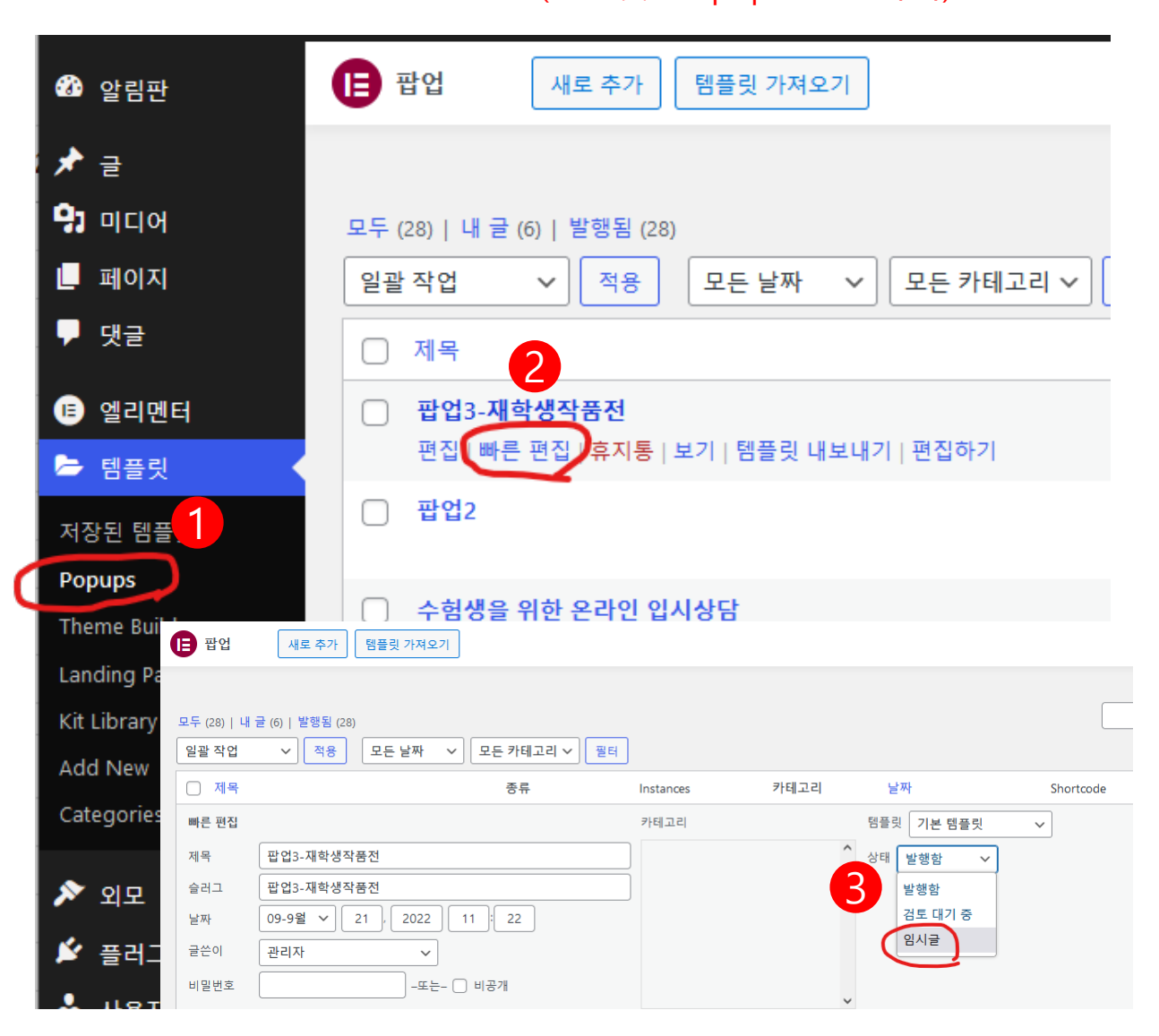

## 날짜가 지난 팝업 등 사용하지 않는 팝업 내리기

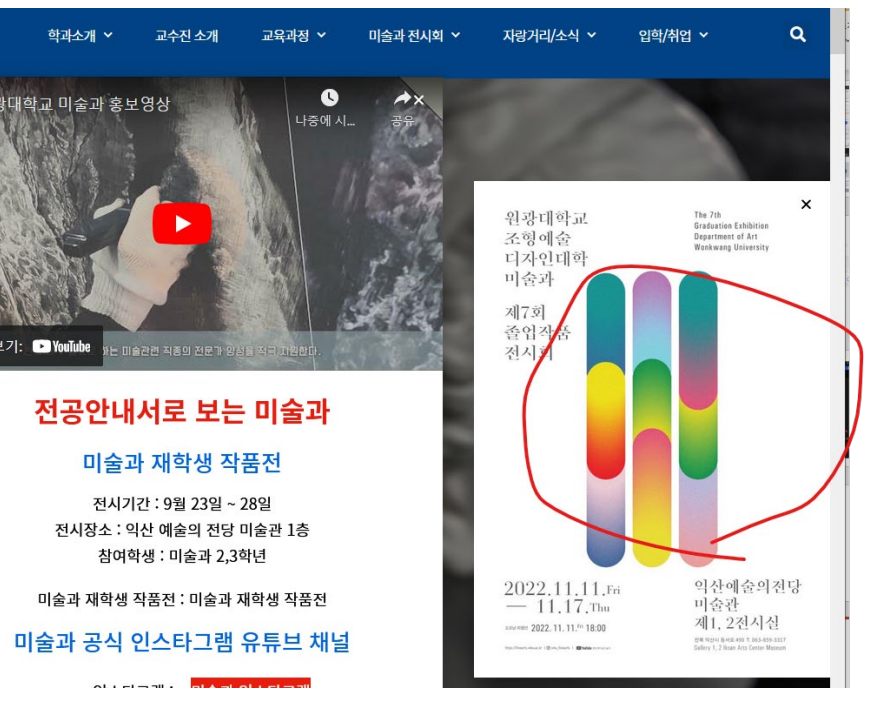